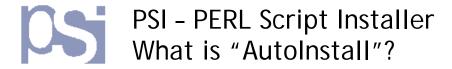

#### AutoInstall

- 1) What is "AutoInstall"?
- 2) What do I need to "AutoInstall" a script onto my website?
- 3) What are the advanced "AutoInstall" options?
- 4) How does "AutoInstall" work?

## 1) What is AutoInstall?

Usually, when you come across a PERL/CGI script on the web, you have to firstly download it to your computer, then manually upload it to your own website, remembering to change its permissions to make it executable - This process can usually take several minutes. PSI's "AutoInstall" feature automatically installs and configures scripts directly onto your website - within seconds!

# 2) What do I need to "AutoInstall" a script onto my website?

To be able to use PSI's "AutoInstall" feature, you must be able to access, and upload to, your own website via FTP (File Transfer Protocol), and have the following 3 pieces of information to hand:

- The upload (FTP) address of your server usually ftp.yoursite.com or yoursite.com
- The Username used to log into your FTP server
- The Password used to log into your FTP server

Now, whenever you come across a website using PSI to distribute its scripts, select the "AutoInstall" option, enter your ftp details and click "AutoInstall" - within seconds the script will be installed and ready to run on your website!

### 3) What are the advanced "AutoInstall" options?

PSI provides a number of optional "advanced" settings when a user selects "AutoInstall". The settings are:

| oottiinigo ai oi |                                                                                     |
|------------------|-------------------------------------------------------------------------------------|
| Setting          | Description                                                                         |
| Install To       | By default, PSI attempts to locate a "cgi-bin" (or similar) directory on your       |
|                  | webserver into which the script will be installed. Use the "Install To" option to   |
|                  | override this location - Example: public_html/myscripts/                            |
| Path to PERL     | By default, PSI will retain the script's original "path to PERL" (example:          |
|                  | #!/usr/bin/perl) when it is installed on your webserver. This will work fine if     |
|                  | your server has PERL installed at the same location as indicated by the original    |
|                  | script, however if PERL is installed at a different location on your webserver,     |
|                  | the script will not execute, and will likely return a "500 - Internal Server Error" |
|                  | message. Use "Path to Perl" to override the path specified in the original script,  |
|                  | and instead point to the location of PERL on your server - Example: /usr/perl)      |

## 4) How does "AutoInstall" work?

"AutoInstall" attempts to directly connect to your webserver via FTP, upload your chosen script, make it executable, and provide a direct link to the new script on your website

Revision: 1.0 - 30/05/06